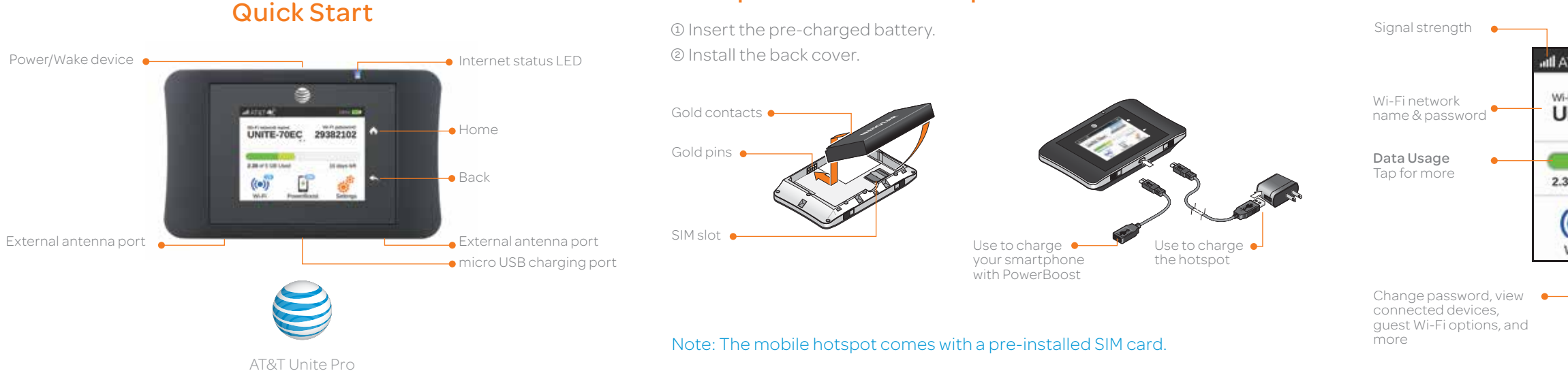

# Basic Connection and Device Options

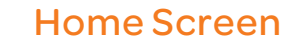

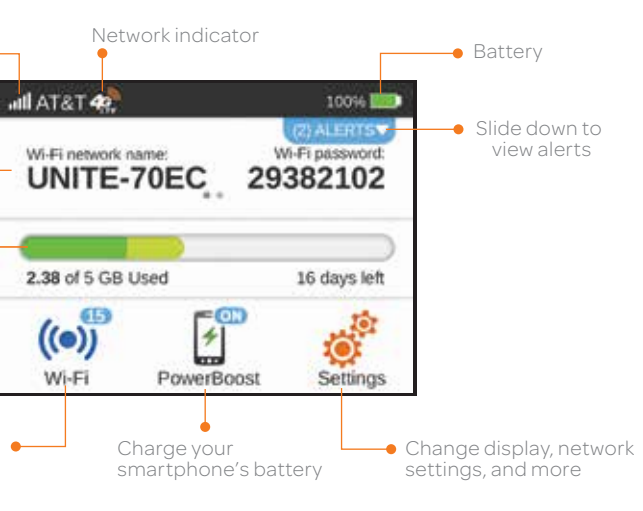

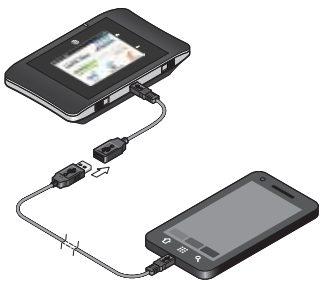

# Set Up Your Mobile Hotspot

• Adjust screen timeout

• Adjust data connection settings

- Update software
- Find hotspot's wireless number

- Set Wi-Fi range
- Hide Wi-Fi network name and password

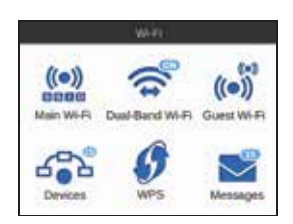

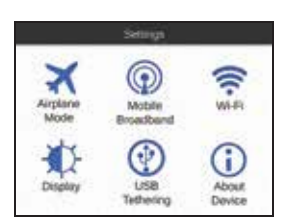

- Enable Dual-Band Wi-Fi 615
	- Enable Guest Wi-Fi
- Change Main and Guest Wi-Fi Wi-Fi names/password
	- View connected devices
	- Set maximum number of devices
	- Read SMS messages

# PowerBoost — Battery Backup on the Road

Use your mobile hotspot to charge your smartphone if its battery is low or out of power.

- 1 Connect the PowerBoost cable to the mobile hotspot's charging port.
- 2 Connect your smartphone's charging cable to the PowerBoost connector.
- 3 On the home screen, tap PowerBoost.
- 4 Select how long to boost (30/60/90 minutes).

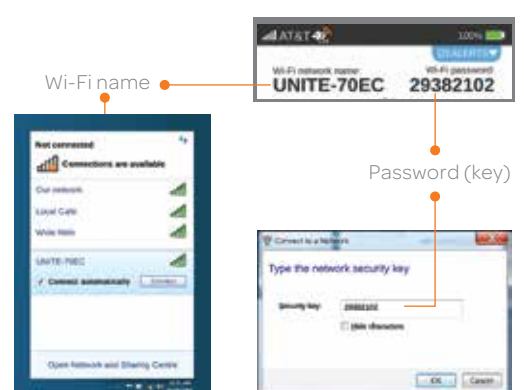

### Notes:

•To avoid depleting the hotspot's battery, the hotspot stops boosting when its battery reaches 10%. To restart boosting, go to step 3. •You can't charge the hotspot while it is boosting your smartphone.

### *Change basic device settings*

**OF**<br>Settings

 $((\bullet))$ 

## *Change Wi-Fi settings*

# Connect to the Internet

### *On your laptop or other wireless devices*

- 2 Open your Wi-Fi/network connection manager.
- 3 Connect your device to the hotspot with the Wi-Fi name and password.

Note: The AT&T Unite Pro home screen goes dark to save power. Press and release the power button to wake the screen.

### *Turn on your Mobile Hotspot*

Power/Wake device  $\bullet$ 

1 Press and release the power button

Note: The home screen displays the hotspot's Wi-Fi network name and password.

# Find More Information

## *On your Mobile Hotspot*

• On the home screen, tap Settings > About Device > Tutorial.

# *On the Web*

- 
- 

• Visit the interactive web tutorials available at att.com/devicehowto. Select brand: AT&T; model: Unite Pro.

• Additional support is available online, including device applications, troubleshooting and user forums at att.com/DeviceSupport.

## *On the phone*

• Call AT&T Customer Care at 1-800-331-0500 for assistance with your AT&T service. When prompted, enter the 10-digit wireless phone number associated with your DataConnect service. The wireless phone number is found on the mobile hotspot at Settings > About Device > Status.

NETGEAR and the NETGEAR logo are registered trademarks of NETGEAR, Inc. LTE is a trademark of ETSI. © 2013 AT&T Intellectual Property. All rights reserved. AT&T, the AT&T logo and all of the AT&T marks contained herein are trademarks of AT&T Intellectual Property and /or AT&T affiliated companies. All other marks contained herein are the property of their respective owners.

**NETGEAR** 

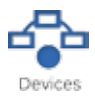

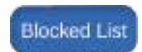

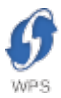

Network Indicators

 $\left( \bullet \right)$ 

UNITE-70EC 29382102

Your 4G LTE wireless device will display one of the following network indicators to let you know

4G LTE not available everywhere. LTE is a trademark of ETSI. Learn more at att.com/network. A network indicator does not necessarily mean that you will experience any particular upload or download data speeds. Actual upload and download data speeds depend upon a variety of factors,

which of AT&T's wireless networks you are connected to.

100%

Wi-Fi password:

# Wi-Fi Network Name and Password **Advanced Connection Options**

## *Change Wi-Fi network name and password*

1 On the home screen, tap Wi-Fi > Main Wi-Fi.

- 1 On the home screen, tap Wi-Fi > Dual-Band Wi-Fi.
- 合 2 Tap ON. Connected compatible devices supporting 5GHz Wi-Fi will now have faster throughput. Dual-Band Wi-Fi

2 Tap Edit beside the name or password to be changed.

## **3 Tap Continue.**

# Advanced Settings — In your Browser

# *Hide password*

To prevent unauthorized users from seeing the password and using the hotspot connection, hide the password on the home screen:

1 On the home screen, tap Settings > Display.

2 Tap Wi-Fi Info on Home Screen and select Hide.

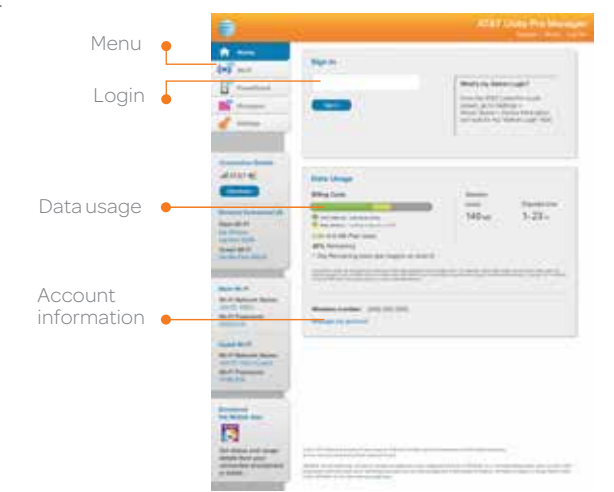

Use Wi-Fi Protected Setup (WPS) to connect WPS-enabled devices without entering the Wi-Fi password. **0 On the home screen, tap Wi-Fi > WPS and select a pairing option.** 

You can set the AT&T Unite Pro to enable either Dual-Band Wi-Fi or a Guest Wi-Fi network.

# *Dual-Band Wi-Fi*

For faster throughput on compatible devices, use Dual-Band Wi-Fi (this may use more standby power).

### *Block device access*

Connected to AT&T's 4G LTE network. Connected to AT&T's HSPA+ network.

including the device, network utilization, file characteristics, terrain, etc. Learn more at wireless.att.com/learn/articlesresources/wireless-terms.jsp Your AT&T Wireless Customer

To prevent a device from reconnecting to the mobile hotspot, add it to the hotspot's blocked list: 1 On the home screen, tap Wi-Fi > Devices.

Agreement, Section 3.2 Where and How Does AT&T Service Work?

# Advanced Connection Options (continued)

# *Guest Wi-Fi*

 $4^{\circledR}$  $4^{\frac{2}{30}}$ 

**MI AT&T** 

Wi-Fi network name

To let guests temporarily share your Wi-Fi without sharing your standard password:

1 On the home screen, tap Wi-Fi > Guest Wi-Fi.

2 Tap ON. Guests can now choose the Guest network in their connection manager.

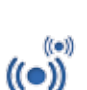

Guest Wi-Fi

2 Select the device you want to block (there could be more than one page of connected devices).

3 Follow the displayed instructions to block the device.

# *Unblock a device*

1 On the home screen, tap Wi-Fi > Devices > Blocked List.

2 Select the device to unblock, then tap Unblock.

# *Connect WPS devices*

2 Press the WPS button on a device you want to connect to your mobile hotspot.

Access device information and settings via the AT&T Unite Pro Manager page from your connected device.

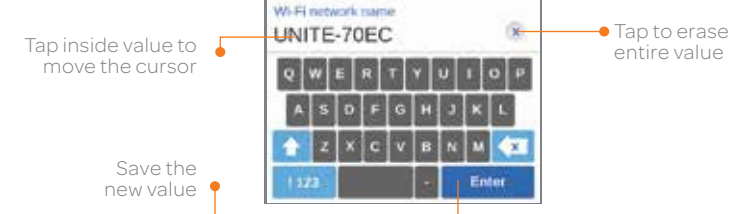

- 1 Connect a Wi-Fi device to your mobile hotspot.
- 2 Go to http://attunitepro in the connected device's browser.

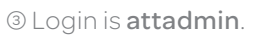